UR Research Title:

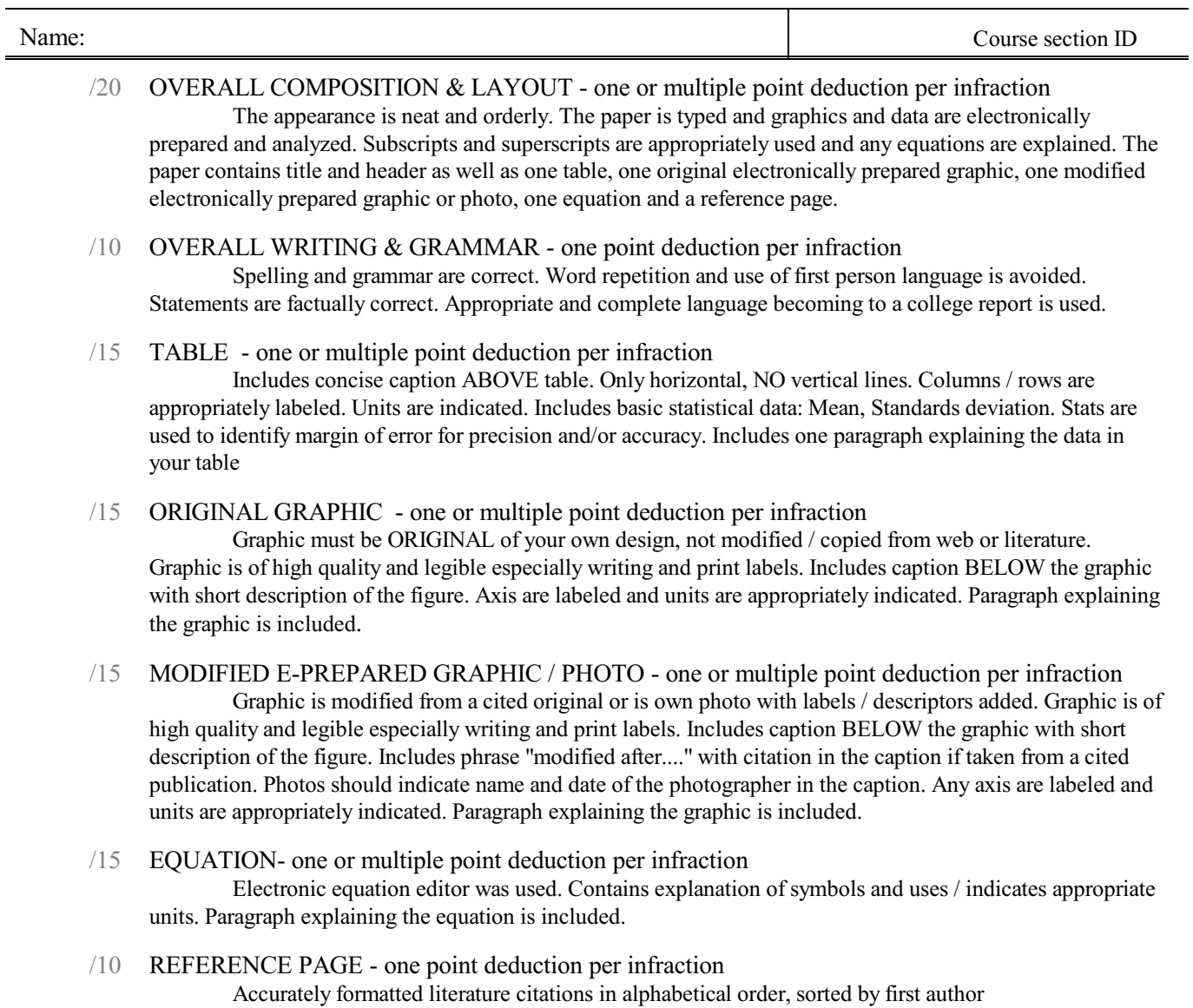

### **FIGURES, TABLES, EQUATIONS ASSIGNMENT**

Use a 12- or 11-point standard font (Times, Arial, Helvetica), double spaced. Use letter size paper with 1 inch margins, single sided. Place header on each page. Use HEADINGS!

G TITLE PAGE: Full Title; Your Name; Course ID, Instructor, Date

 $\Box$  HEADER on EACH page (excluding Title Page): Abbreviated Title; Your Name; Course ID, Page number

### G CREATE THE FOLLOWING:

- $\Box$  ONE TABLE from YOUR RESEARCH DATA according to the outline below. Needs to have a concise caption ABOVE the table. Only horizontal, NO vertical lines. Columns and rows are appropriately labeled. Units are indicated.
	- < Include basic statistical data: Mean, Standards deviation. Use stats to identify margin of error for precision and/or accuracy.
	- Write a paragraph explaining the data in your table
- $\Box$  ONE ORIGINAL electronically prepared GRAPHIC from YOUR RESEARCH DATA according to the outline below. Make sure graphic is legible and reproduces well. Print can be smaller than text, with an 8pt size minimum. Use a minimum resolution of 300dpi. Make sure graphic is of HIGH quality and legible.
	- < Place caption BELOW the graphic. Provide a short description of your figure within the caption.
	- < Make sure axis are labeled and units are appropriately indicated.
	- Write a paragraph explaining the graphic.
- G ONE MODIFIED electronically prepared GRAPHIC or PHOTO from YOUR RESEARCH according to the outline below. Make sure images are legible and crisp and reproduce well. Print can be smaller than text, with an 8pt size minimum. Use a minimum resolution of 300dpi. Make sure graphic is of HIGH quality and legible. Place caption BELOW the graphic. Provide a short description of your figure within the caption.
	- < Place caption BELOW the graphic. Provide a short description of your figure within the caption. Use the phrase "modified after...." for citation in the caption. Photos should show date and the name of the photographer.
	- $\blacktriangleright$  Write a paragraph explaining the graphic.
- $\square$  ONE EQUATION for YOUR RESEARCH. Use an electronic equation editor. Equations should contain explanation of symbols used. A reader should be able to follow where your values or numbers come from. Indicate accordingly. Do NOT forget UNITS!
	- Write a paragraph explaining the equation.

 $\Box$  Add the Reference Page with your citations.

G SUBMIT COMPLETED PAPER THROUGH THE CANVAS COURSE PORTAL IN PDF FORMAT

#### **For ALL assignments in GEL4970 use a citation's database:**

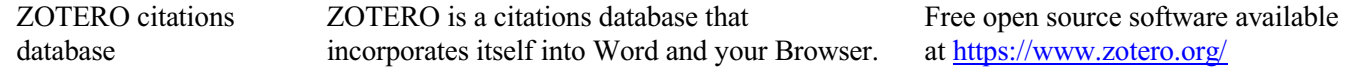

*Note: You may use a different citations database, if desired. But you MUST use a citations database!*

NOTE: After downloading and installing ZOTERO, take an hour or two to become familiar with the operation of the software. One of your first tasks will be to set the citation style to the United States Geologics Survey (USGS) format in ZOTERO. The USGS citation system will be required for this course and your final product.

**Loading the USGS citation format into ZOTERO:** Once Zotero Standalone is installed, click on "Preferences" under the Edit tab. Once there click on "Cite" and go to the "Styles" tab. Click on the "Get additional styles..." below the Styles Manger Box. When the Zotero Styles Repository Window opens, click on the "geology" button within the "Fields" section. A list of geology journals should now appear. Scroll down to the U.S.Geological Survey and click on it. The U.S.G.S style will now be part of your Zotero system and you can set your citations to be formatted accordingly in Zotero.

#### **General Writing Instruction Summary:**

- Use professional language, which means AVOID first person expressions such as "I", "we", "our". Use normal prose, active voice and third party language. Do NOT use informal wording, contractions, jargon, slang terms, or superlatives. Exclude similes/metaphors (and humor!)
- Use present tense to report well accepted facts, e.g. 'Pyrite is a sulfide mineral'. Use past tense to describe specific results, e.g. 'When acid was applied, the specimen effervesced'
- Be quantitative wherever relevant (stats, numbers etc.).

Subscript & Superscript Use appropriate subscript and superscript, especially when it comes to chemical formulas and mathematical units.. Acceptable examples: 2.9 g/cm<sup>3</sup>, H<sub>2</sub>O, PO<sub>4</sub><sup>3-</sup>, a<sub>g</sub>=9.8m/s<sup>2</sup>

Unacceptable examples:  $2.9 \text{ g/cm}$ 3, H2O, PO4 3-, ag= $9.8 \text{ m/s}$ <sup>2</sup>

Use precise concrete language, no ambiguity e.g, 'correlated'  $\neq$  'related'. Use simple language – no unnecessary "frills" (distractions). Pay attention to sentence structure and grammar

## **COMPILING TABLES, FIGURES and EQUATIONS**

GRAPHICS are the heart of any report. Nothing is more true than in science that a picture is worth a thousand words. Always compile graphics first and then write your text focusing on your graphic. In order to create good graphics and photographs, follow the summary and examples below.

#### **Cameras and Photos:**

Cell phones with a 7.2MP camera are usually ok. When taking pictures, lighting and background is key. This means dark objectsshould be photographed with light or white backgrounds (sheet of paper) and visa versa for light objects. Having adequate lighting will also help to get sharp, crisp, in focus pictures. Blurry and out of focus pictures are not acceptable.

#### **Graphics:**

You should be able to modify, enhance, annotate or overlay graphics. Minimum resolution is 300dpi. Make sure graphics are crisp, clear and any label is easily readable. All graphics should have a caption stating the author and/or citation. Preferably use lossless graphic formats, such as .tif or .bmp. Unfortunately .jpg is NOT lossless and will degrade a little every time you open and save it again in order to manipulate picture contents.

> **Graphics Editor Software**: You will need a graphics editor and learn how to use it. Windows comes with its default Windows Paint editor. It is found in the Windows Accessories Folder. For a more advanced option with many more professional features you may try GIMP: <https://www.gimp.org/> This is a FREE, open source image editor working across all computing platforms (Windows, Apple, Linux, etc.). The software comes with ample documentation and examples on how to manipulate any picture or graphic.

**Screen Capture Software:** A screen capture or snipping software is advantageous in order to only grab the part of a graphic from the screen that is important or necessary. Windows 10 comes with a default snipping tools, such as "Snip & Sketch" found in its own folder or "Snipping Tool" found in the Windows Accessaries Folder. Note: When snapping a picture, make sure it is large enough on the screen to capture enough pixels to have adequate resolution for the final product.

**NOTE:** Compiling acceptable and good looking graphics and photographsis very involved and can not be rushed. These are often the heart of any report and should be compiled BEFORE writing. Last minute thrown together graphics will without doubt lower your grade on the client report significantly.

#### **Example of graphic manipulation for XRF data processed through the S1PXRF software:**

1. Obtain the complete data and label the energy peaks. **Notice:** The labels are too small for report presentation and much information is redundant. Therefore your graphic needs to be manipulated.

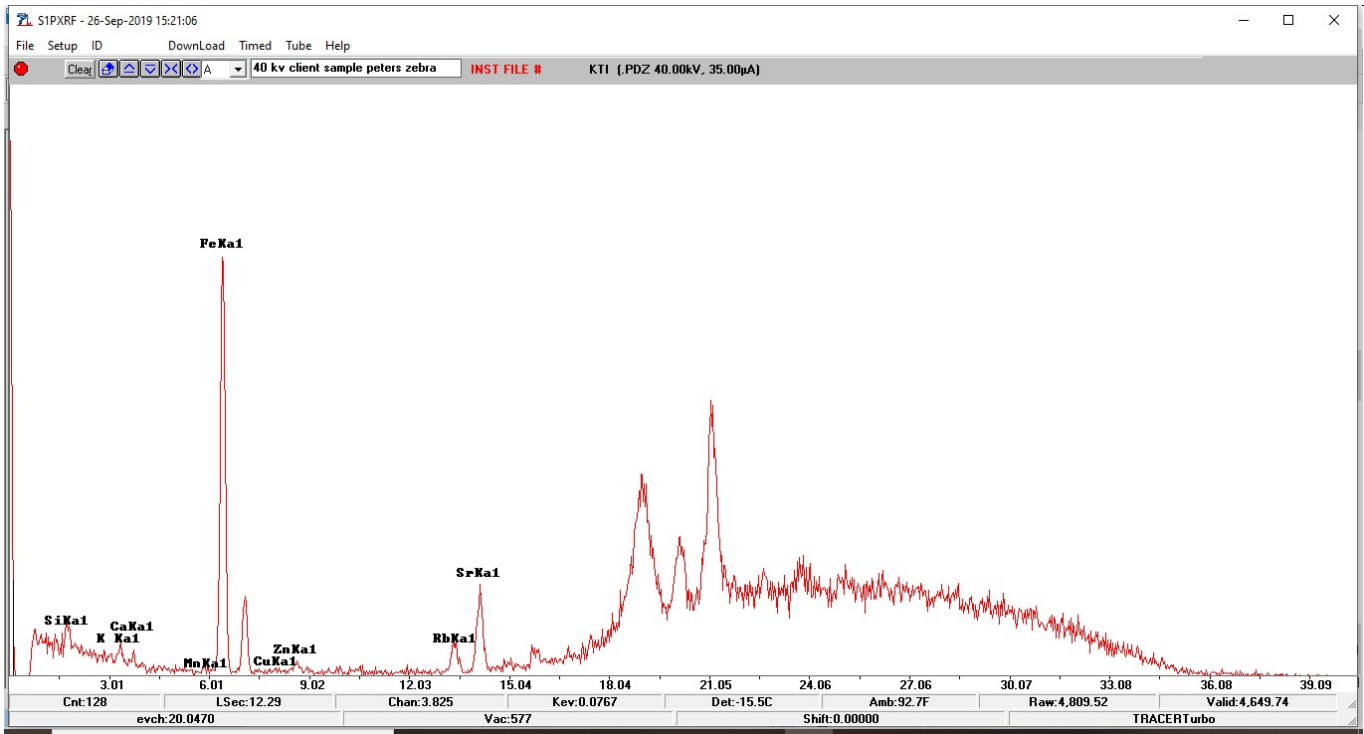

2. Open your graphic in a graphics editor, such as Windows Paint as in this example:<br>  $\overline{a}$   $\overline{b}$   $\overline{c}$   $\overline{c}$   $\overline{c}$  luntiled Paint

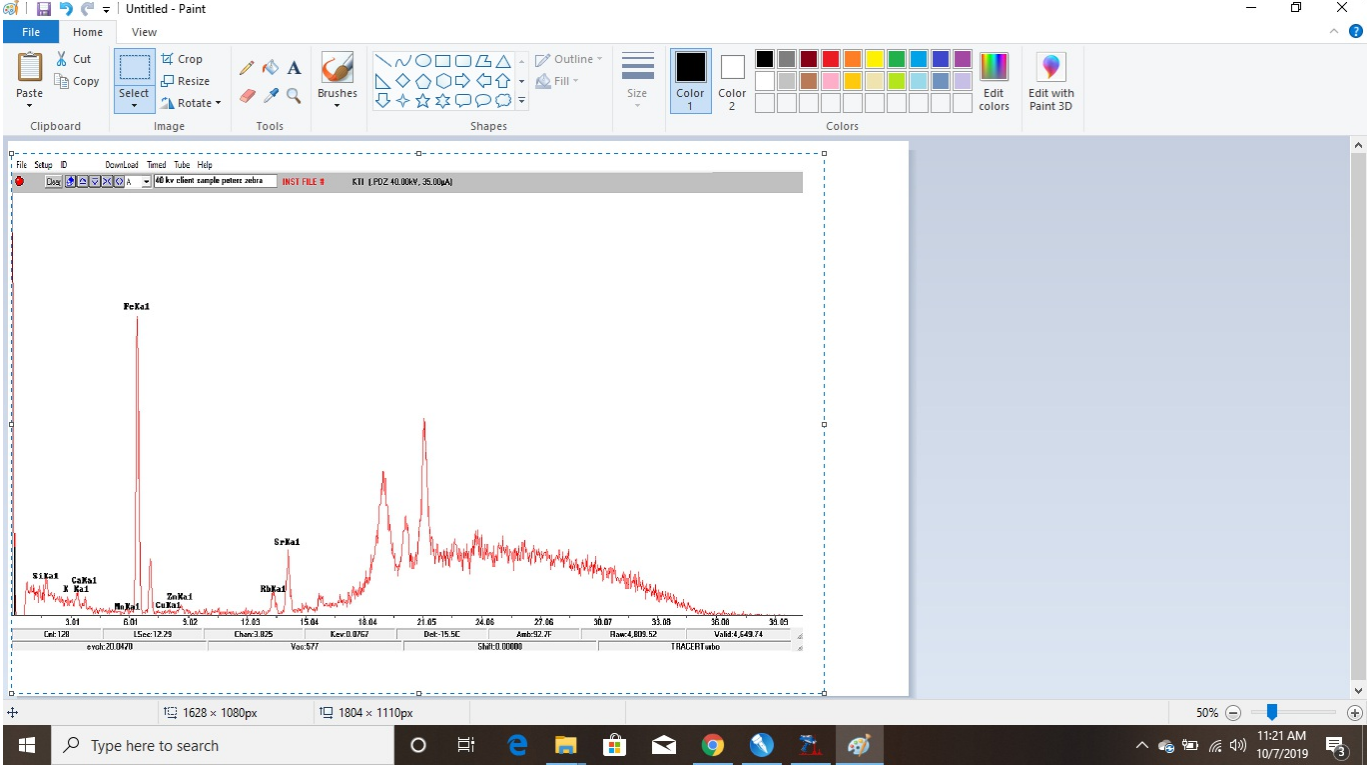

3. Use the Crop Function to eliminate any superfluous part in the graphic by first selecting the area to be maintained (1) and then clicking the crop symbol (2).

4. Add any relevant information, that was cut during cropping such as voltages for the obtained spectra by using the Text Function (3). Make sure that the font is large enough to be crisp on your final graphic.

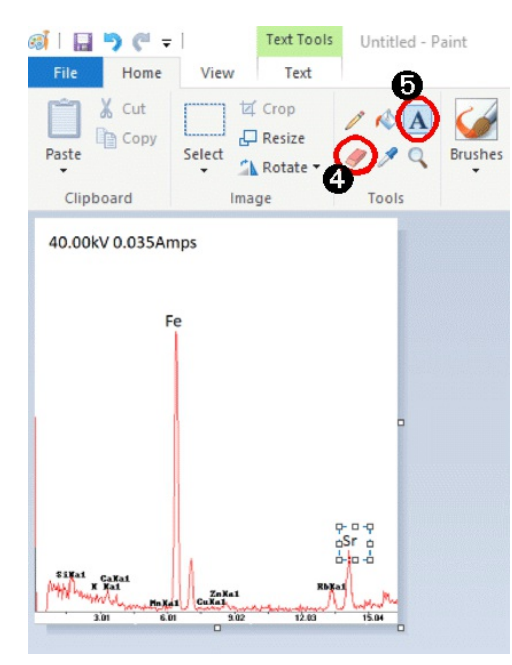

5. Replace any inadequate labeling (too small, too confusing) by either

(a) erasing the original label through the Erase Function (4) and then adding new labels through the Text Function (5) [shown on the left for Fe and Sr]

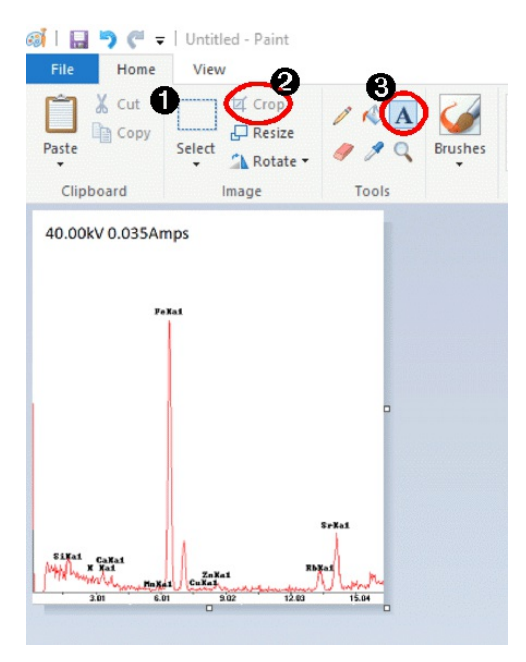

or (b) by saving / exporting the original XRF graph without the energy peak labels, cropping it and then adding the labels later using the Text Function in the graphics editor (5).

6. Once completed, save your graphic as a .bmp or .tiff file. These are considered "loss-less" graphic formats. Try to avoid .jpg,

because the compression algorithms will lose a little resolution every time you edit and re-save a jpg file. Your final product should be of a good enough resolution (min. 300dpi) to look crisp when printed.

## 40.00kV 0.035Amps

Example of a finished graphic.

**Note**: The x-axis labels should have been edited as well to show at least a 10pt font size when printed.

Comparison: 12pt 10pt 8pt 6pt

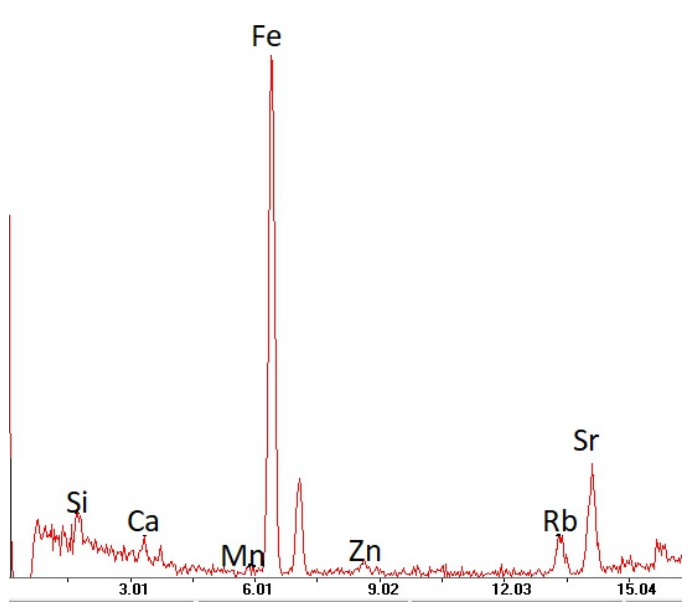

# **TABLES, FIGURES and EQUATIONS**

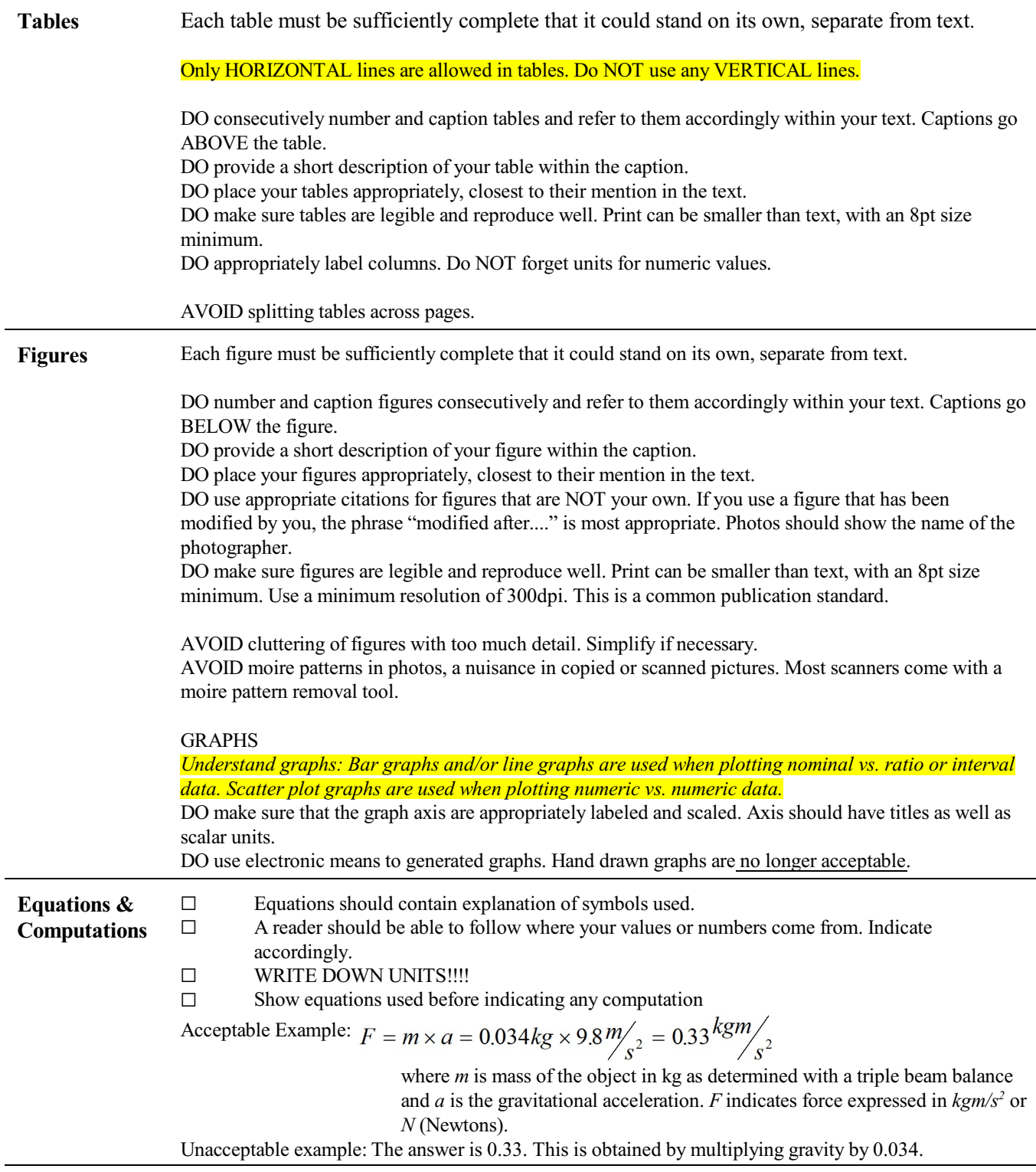

## **GRADING and NOTATIONS**

# Language

The following list is an example of common faults in language usage and attribution.

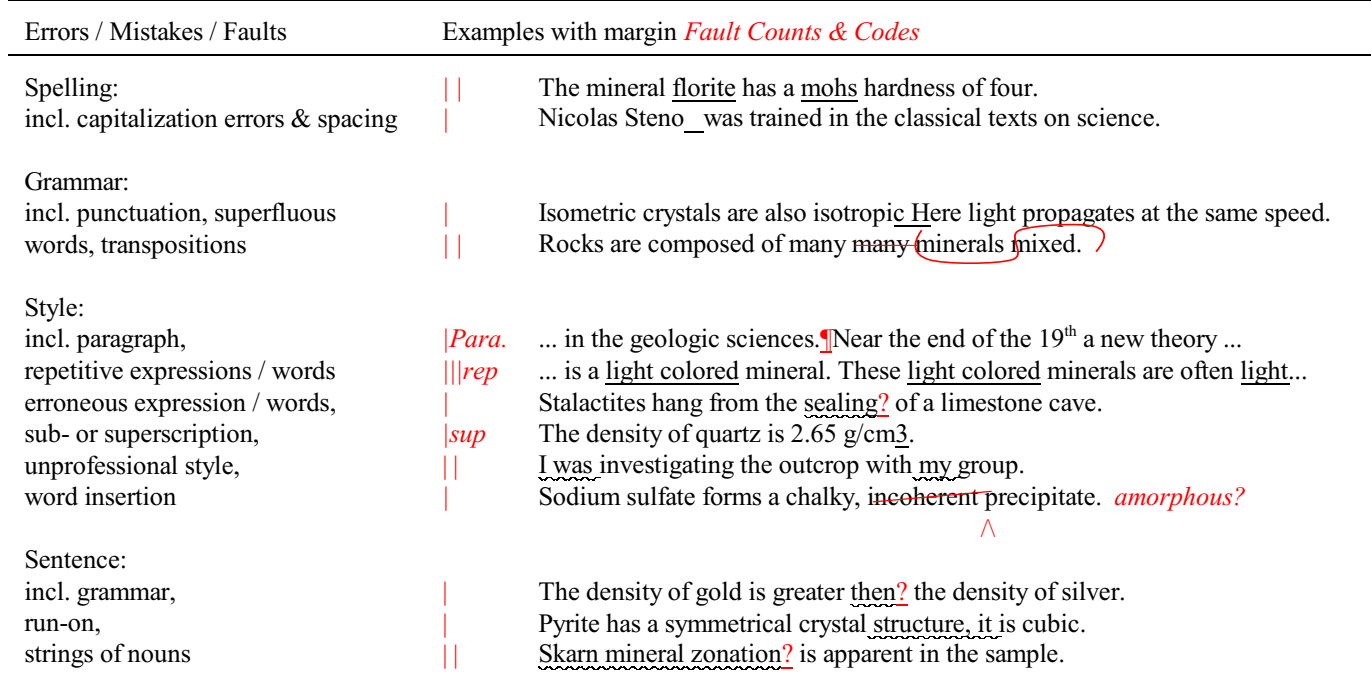

## Content

Errors in content are spelled out. Severe infractions may count for multiple errors.

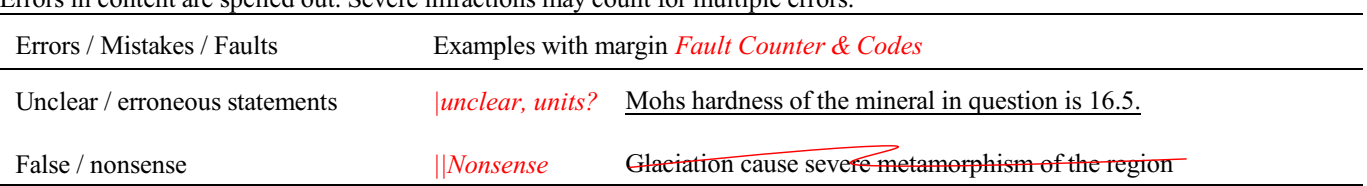